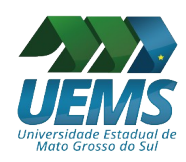

**UNIVERSIDADE ESTADUAL DE MATO GROSSO DO SUL Pró-reitoria de Pesquisa, Pós-graduação e Inovação (PROPPI) Divisão de Pós-graduação (DPG) Setor de Apoio à Pós-graduação (SAPG)**

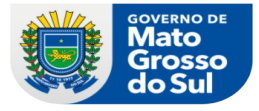

## **Criar login da UEMS para alunos da Pós-graduação**

O login da UEMS para os alunos de pós-graduação pode ser utilizado pelos discentes para várias finalidades, tais como acessar o Portal de Periódicos CAPES, ativar o e-mail institucional, acessar o sistema de votação UEMS, etc. Os logins UEMS são criados pelos secretários dos Programas. Para tanto, os secretários deverão acessar o menu UEMS na pagina inicial <https://www.uems.br/home>, **servidor/login pós-graduação:**

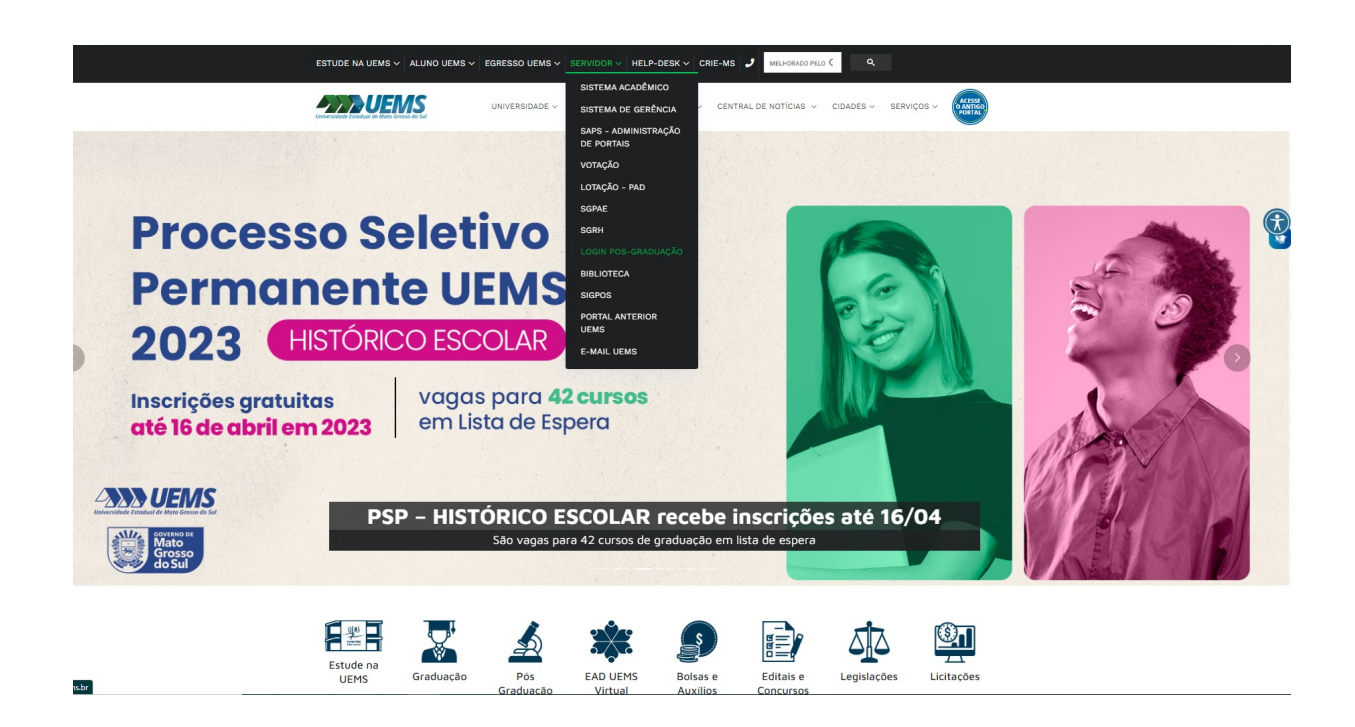

Entrar novamente com as informações de login para acesso ao sistema:

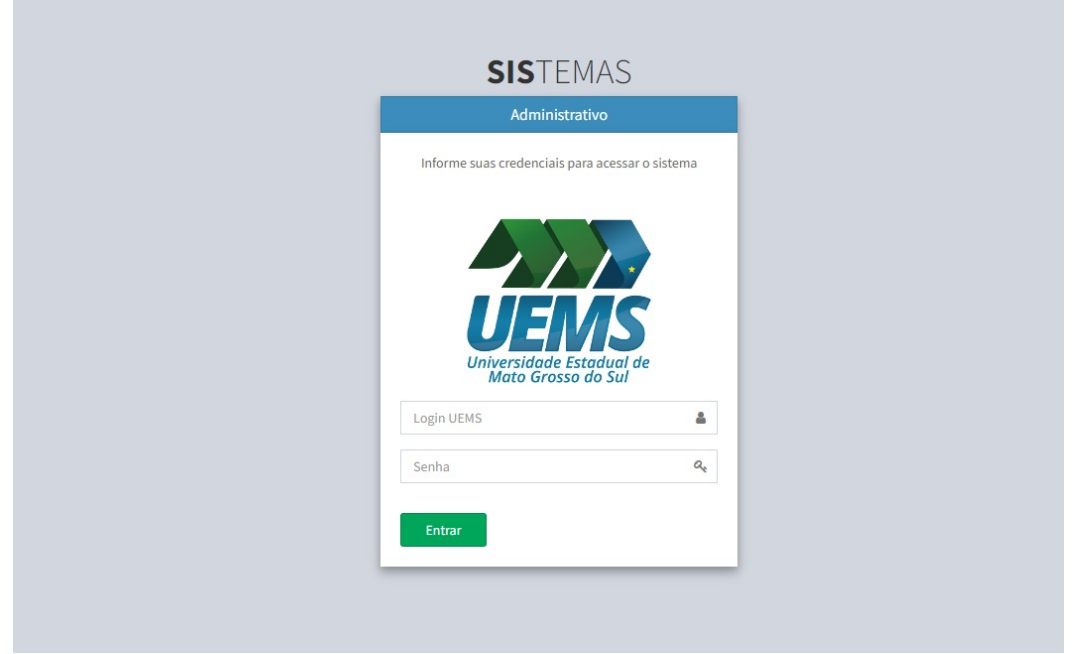

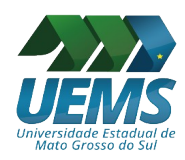

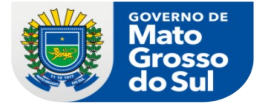

Tela inicial (clicar em "Pós-graduação" e, em seguida, em "Login UEMS"):

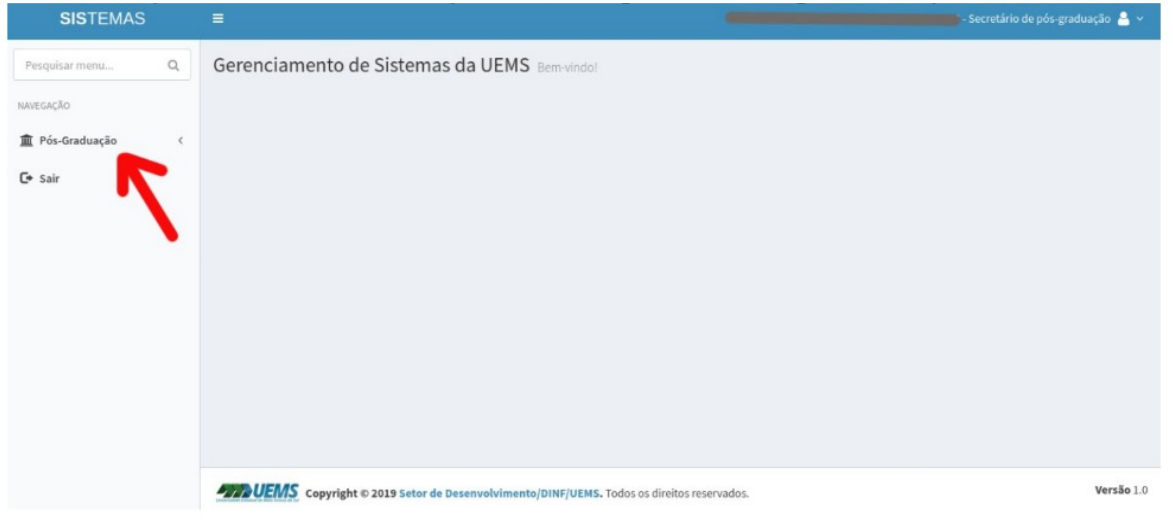

Na próxima tela, fazer a busca pelo discente selecionado (pode-se usar o CPF ou o nome/partes do nome), e clicar no botão com ícone de lupa. Para ser exibido dentre os resultados, o(a) discente já deve estar cadastrado(a) no Sistema de Gestão da Pós-graduação (SIGPÓS):

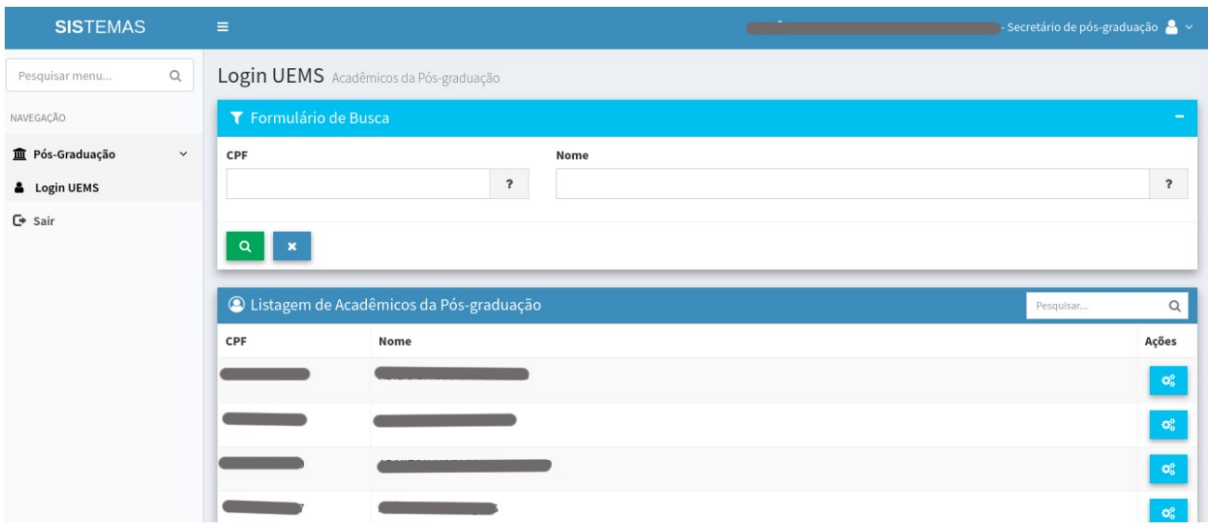

A seguir, exemplo de tela exibindo um discente que não possui nenhum tipo de login UEMS (por exemplo, um discente de mestrado que cursou sua graduação em outra instituição). Veja que há um botão verde, com o símbolo "+". Para criar o login, clique nesse botão:

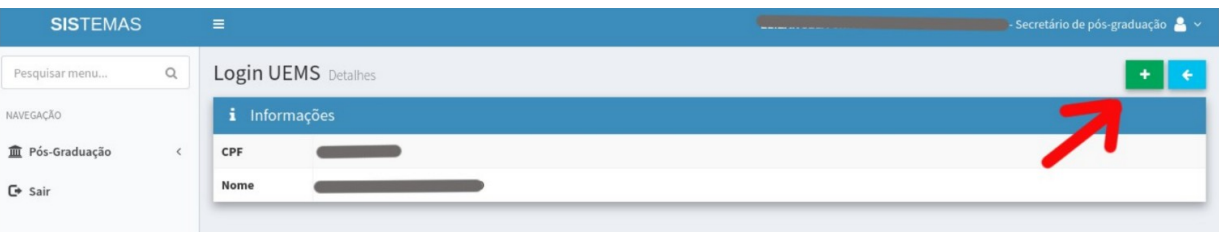

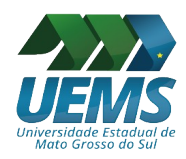

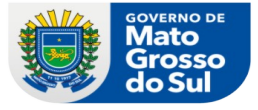

A seguinte tela é exibida. Os campos "Novo Login" e "E-mail" já vem preenchidos, com os dígitos do CPF e o e-mail cadastrado no SIGPÓS, respectivamente. O(A) secretário(a) deverá cadastrar uma senha para o(a) discente, e clicar no botão verde:

**Importante: A senha deverá conter de 8 a 15 caracteres, alfabéticos, maiúsculas, minúsculas, números, e poderá conter caracteres especiais.**

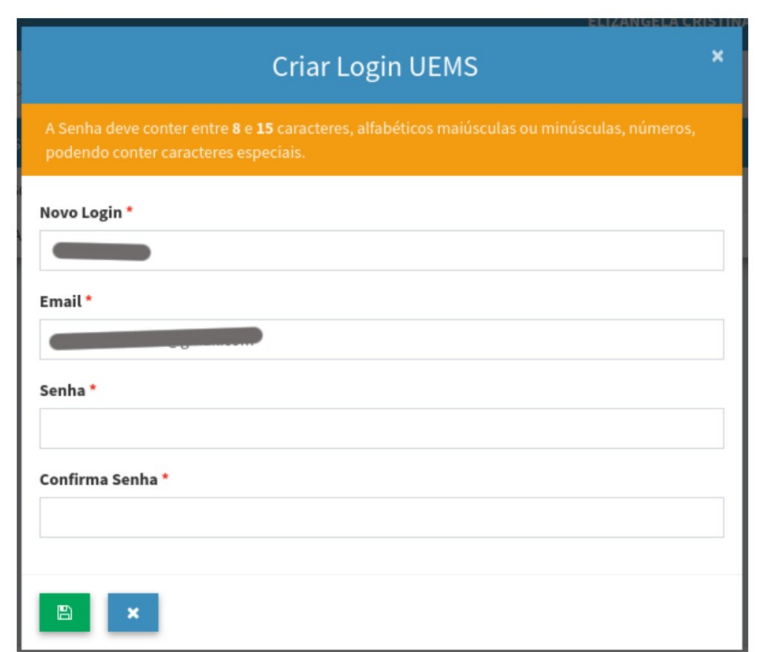

Após os passos acima, será exibida uma tela semelhante à seguinte:

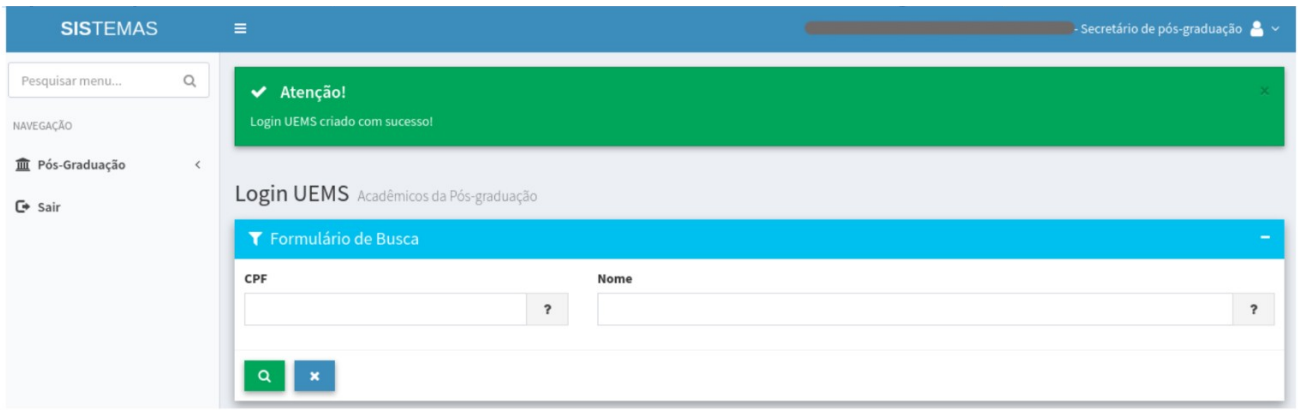

Abaixo, tela exibindo cadastro de discente que já possui o login da Pós-graduação:

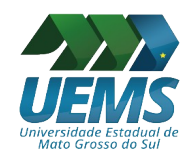

## **UNIVERSIDADE ESTADUAL DE MATO GROSSO DO SUL Pró-reitoria de Pesquisa, Pós-graduação e Inovação (PROPPI) Divisão de Pós-graduação (DPG) Setor de Apoio à Pós-graduação (SAPG)**

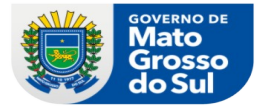

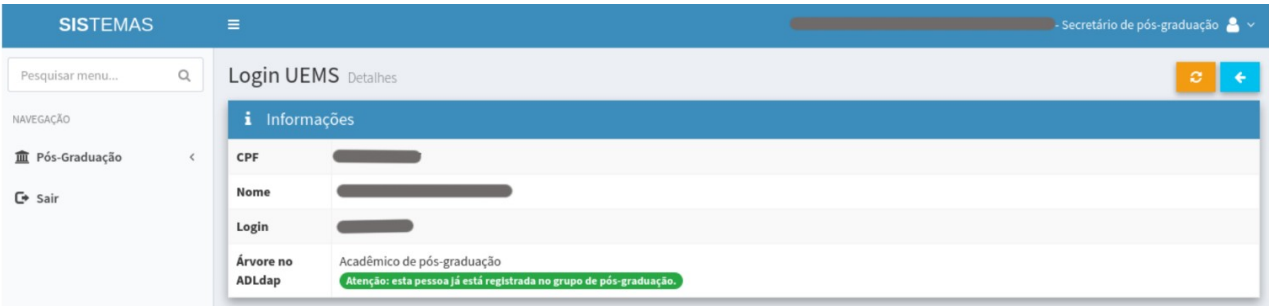

Caso seja necessário alterar a senha para o(a) discente, o(a) secretário deverá efetuar clicar no botão de cor laranja. Ao clicar nessa opção, apenas os campos referentes à senha são exibidos:

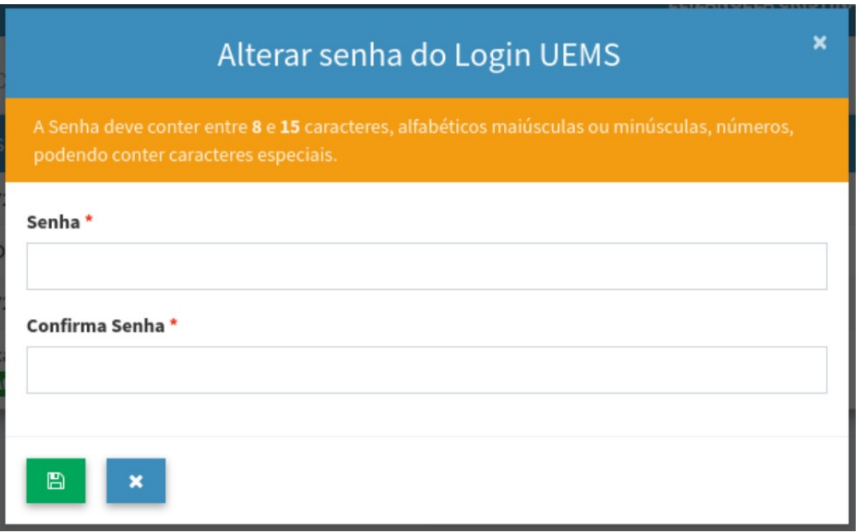

É possível que ao criar login para um(a) discente da Pós-graduação que seja egresso de graduação da UEMS, o(a) secretário(a) se depare com uma tela semelhante à seguinte:

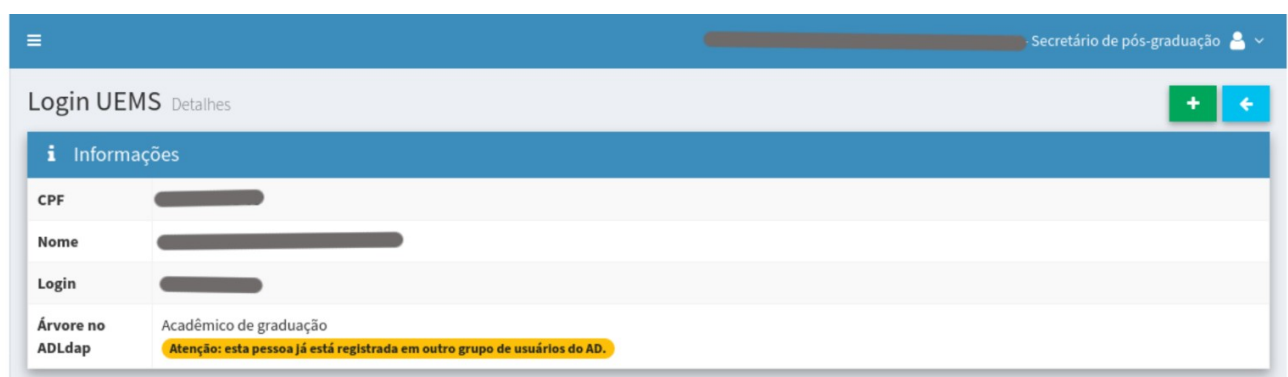

Neste caso, basta clicar no botão "+", e cadastrar a senha conforme mencionado anteriormente.